Accessing Madrigal data via python Bill Rideout MIT Haystack Observatory [brideout@haystack.mit.edu](mailto:brideout@haystack.mit.edu)

> CEDAR workshop 2016

### **Outline**

**Nhat is Madrigal? E** Generating python commands via the web interface **n** Calling the API with your own python script

## What is Madrigal?

## Madrigal is a distributed database

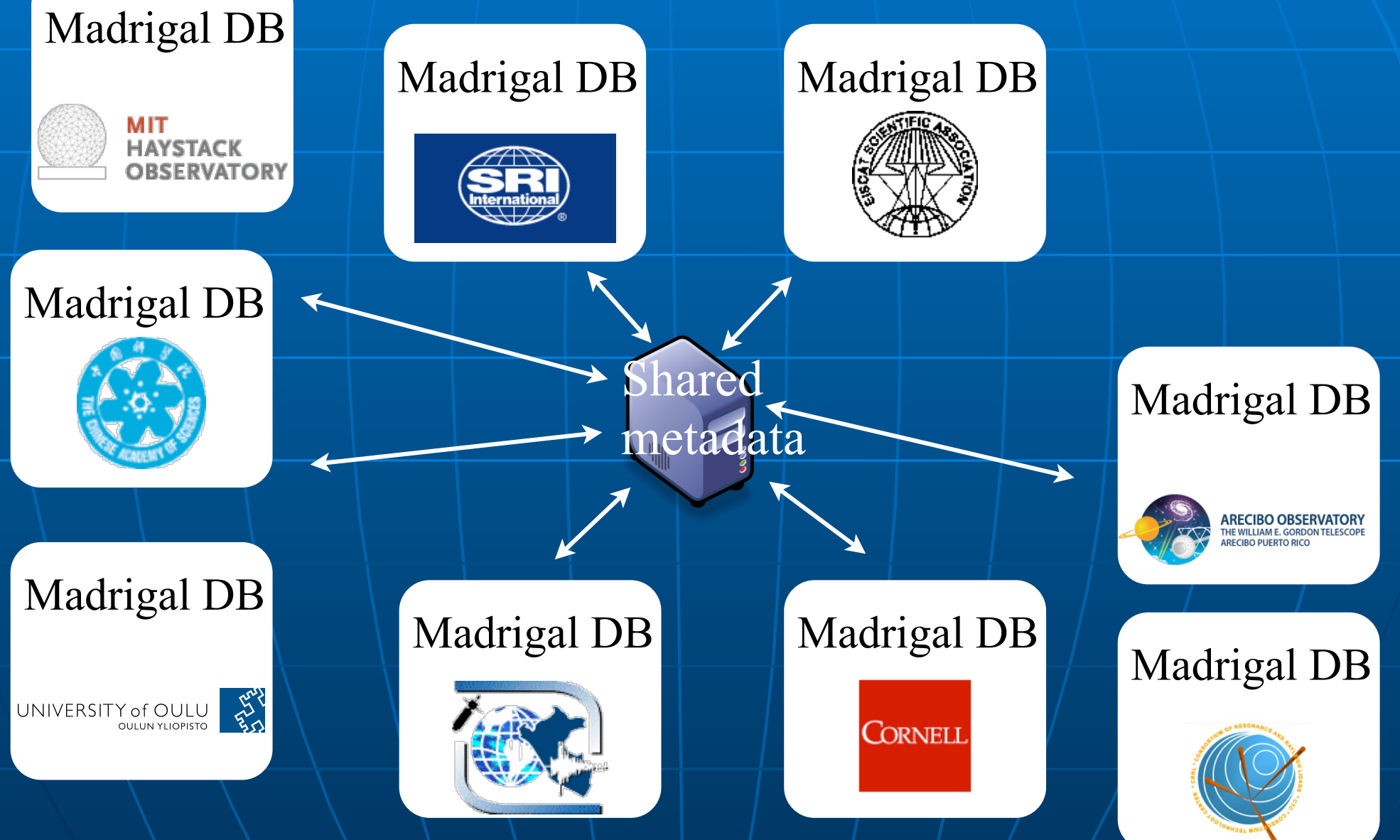

## Madrigal is a distributed database

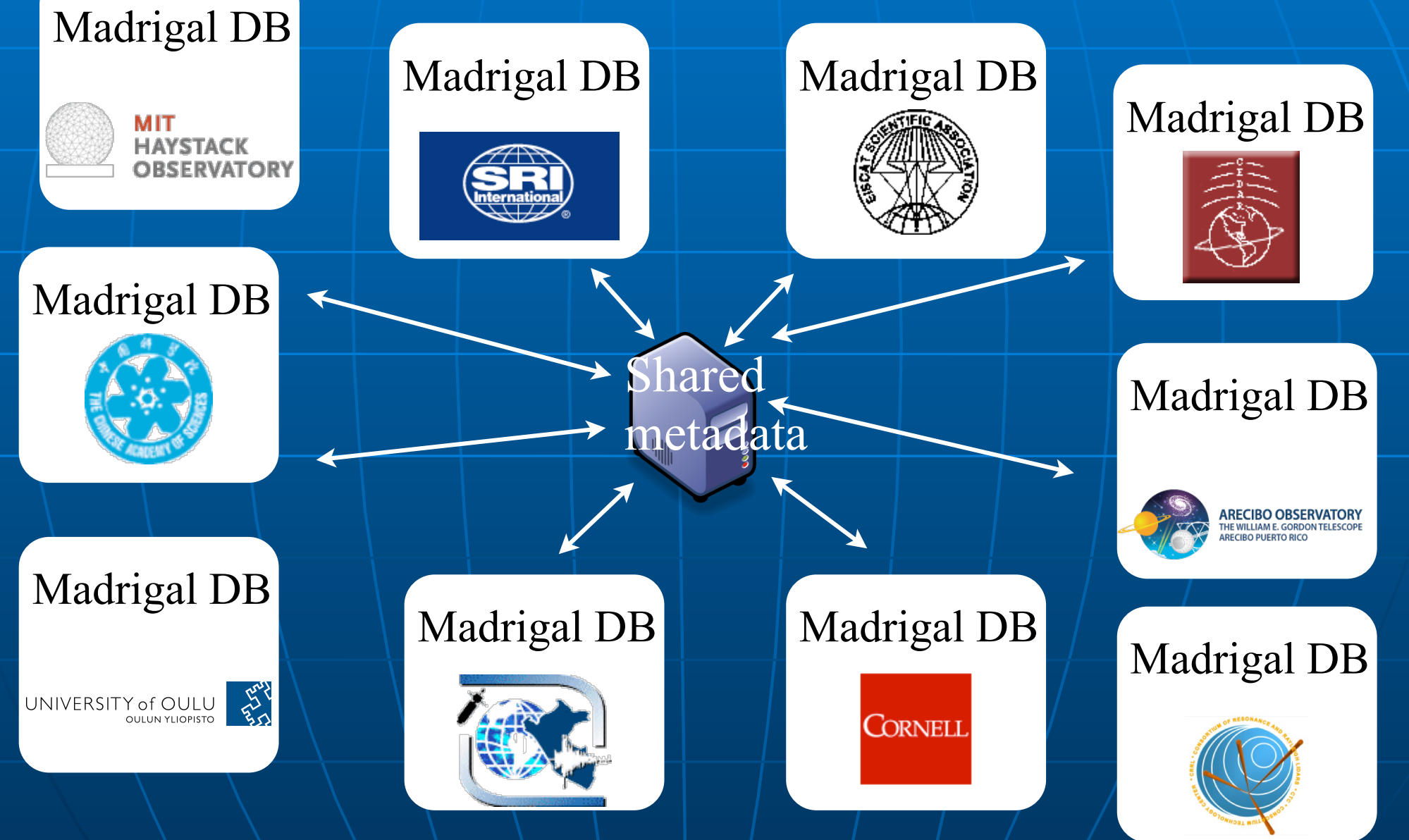

# Cedar Madrigal archive imports all data weekly

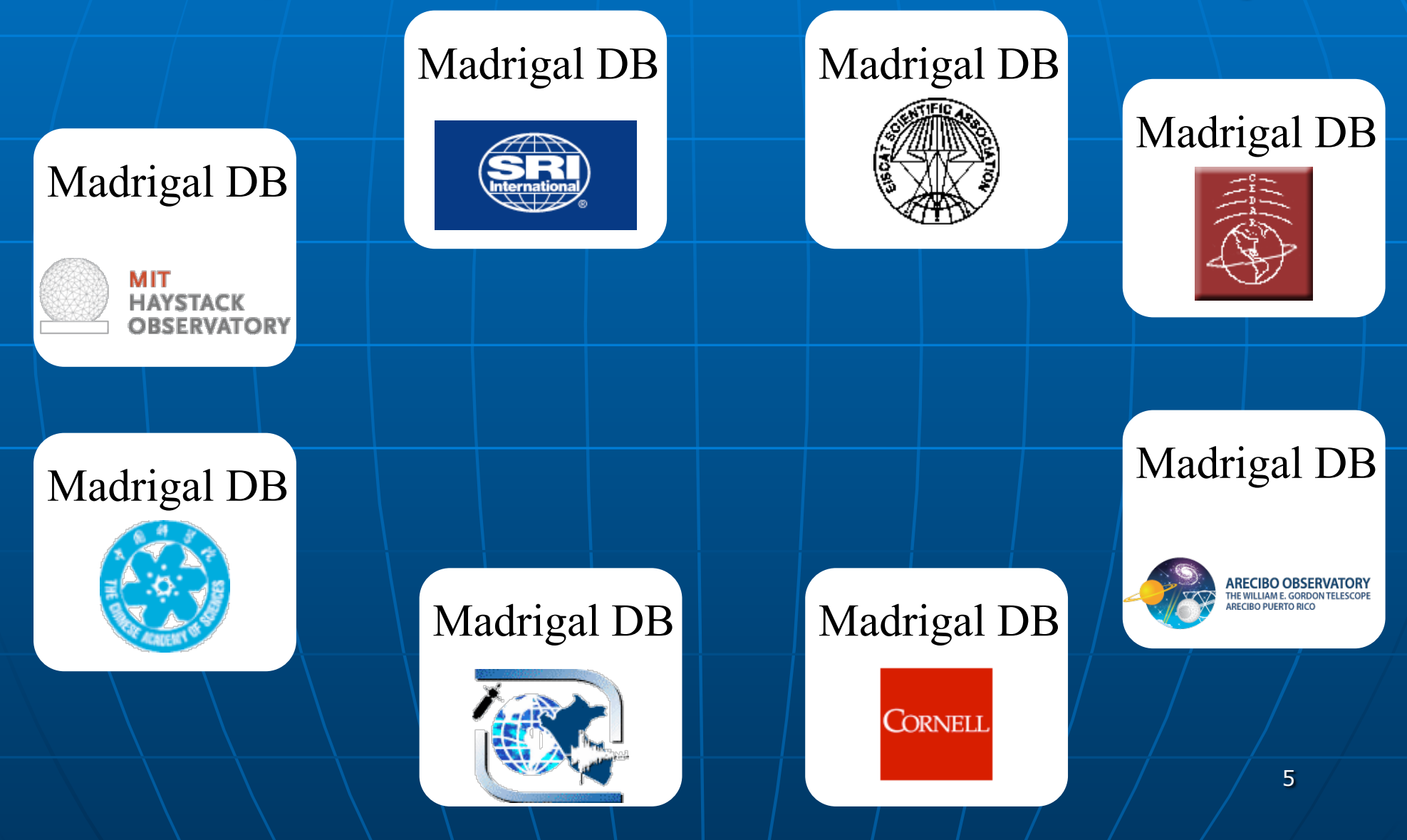

# Cedar Madrigal archive imports all data weekly

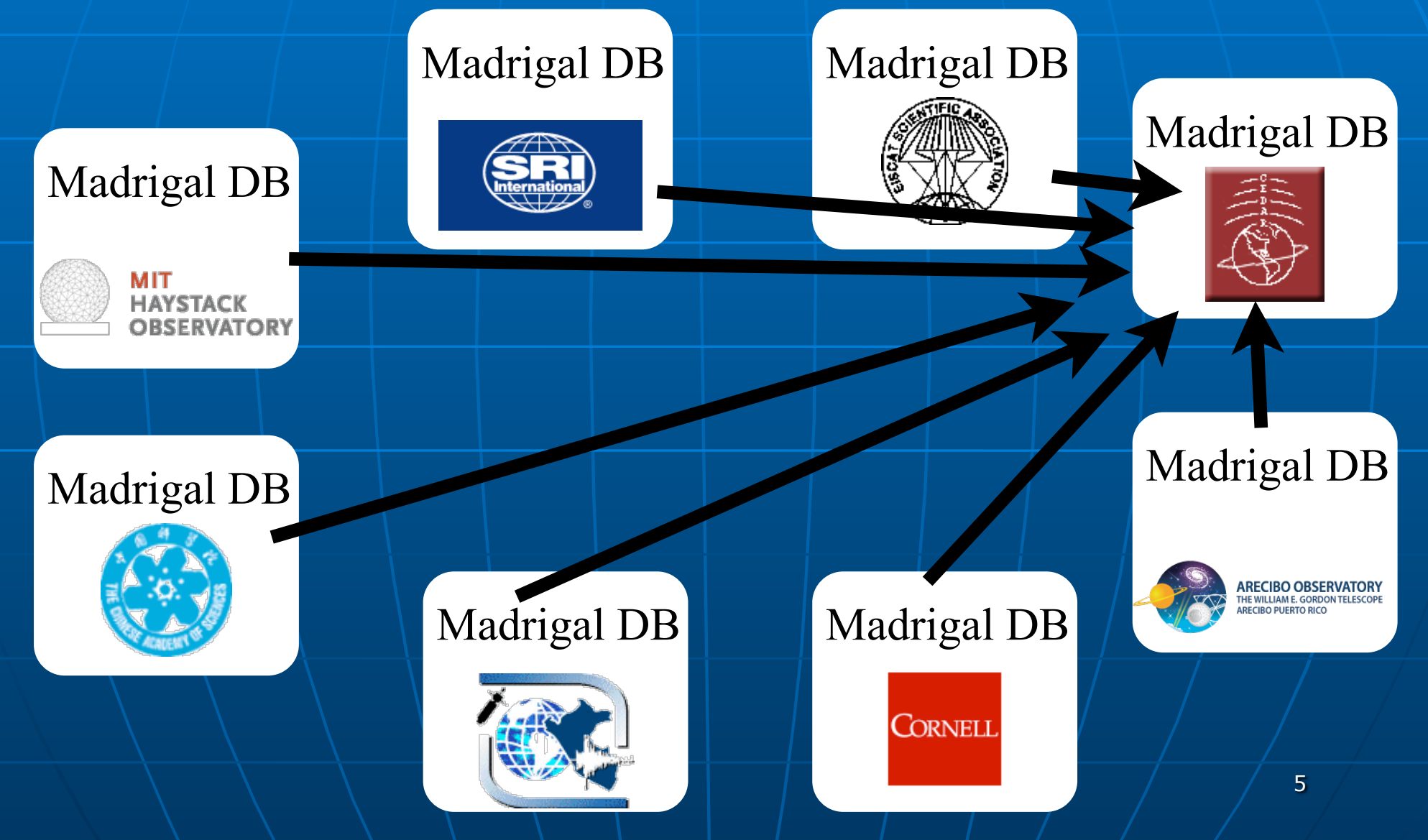

#### **The Madrigal database stores data from a wide variety of upper atmosphere research instruments**

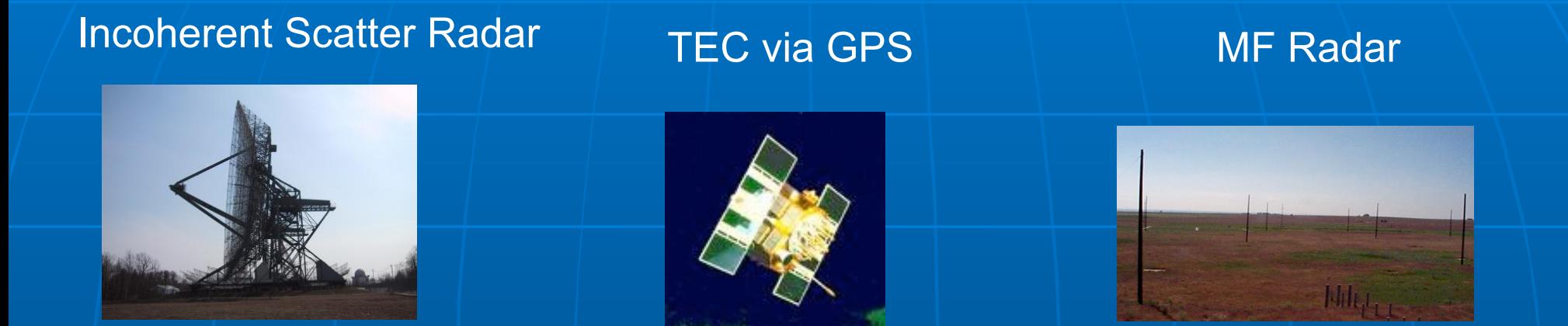

Number of instruments in Madrigal:

- Incoherent scatter radars: 22
- MST radars: 3
- MF radars: 16
- Meteor radars: 7
- FPI: 23
- Michelson Interferometers: 6
- Lidars: 4
- Photometers: 4

#### Madrigal is open-source

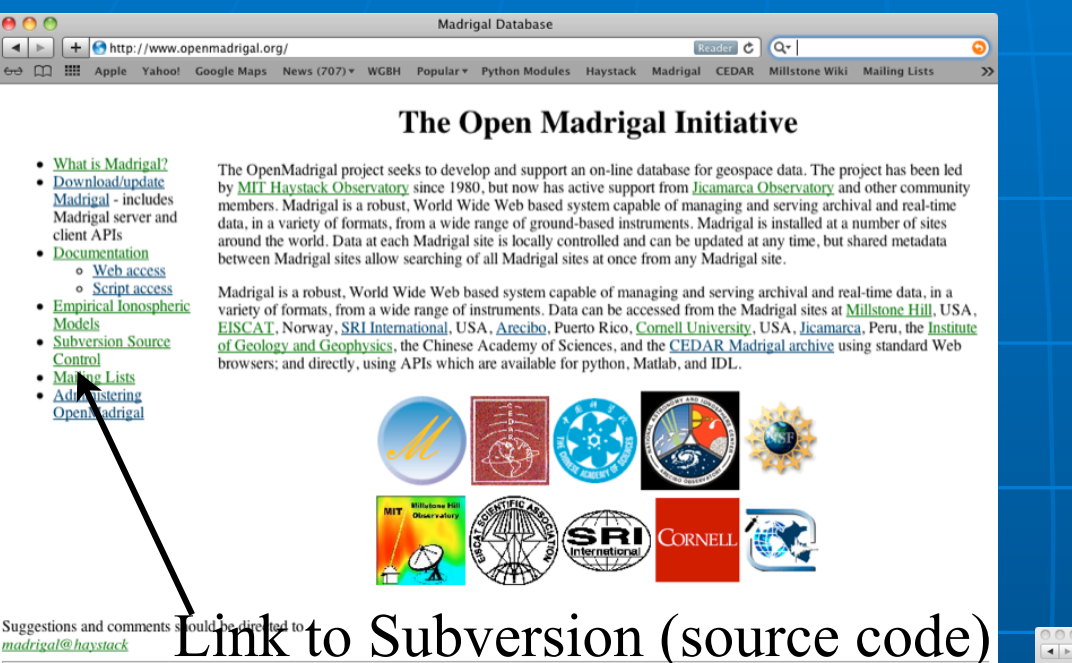

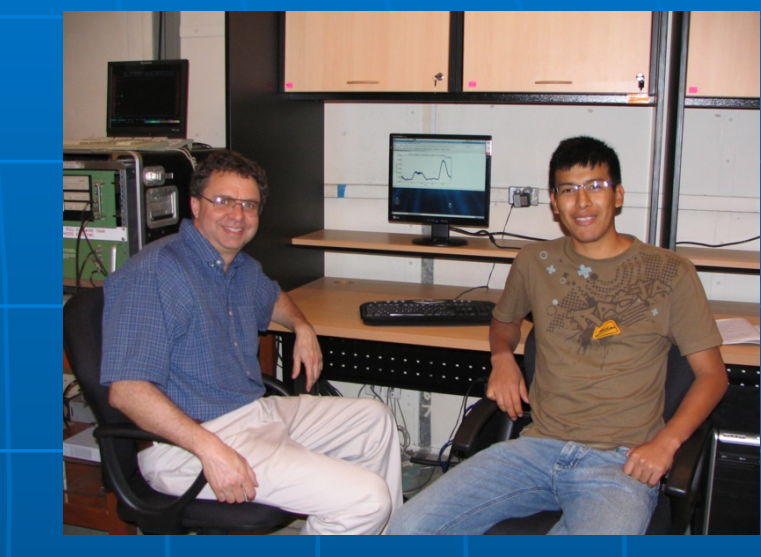

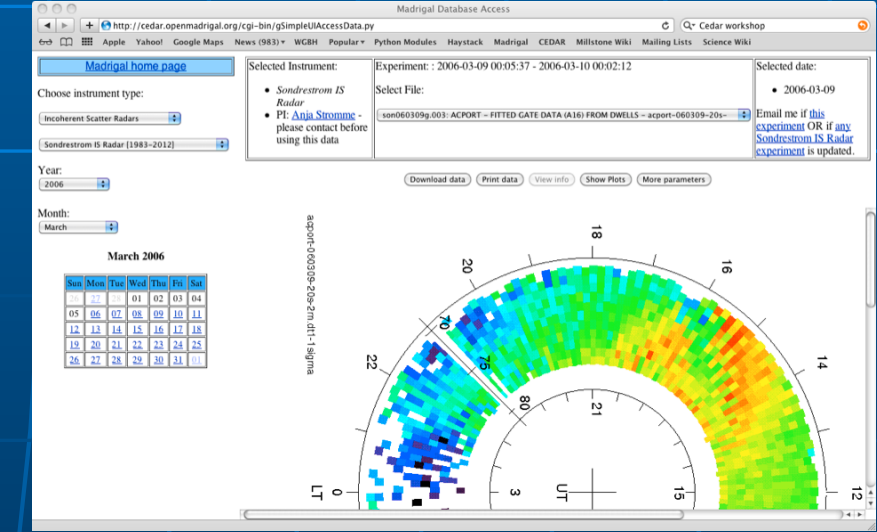

#### Madrigal is open-source

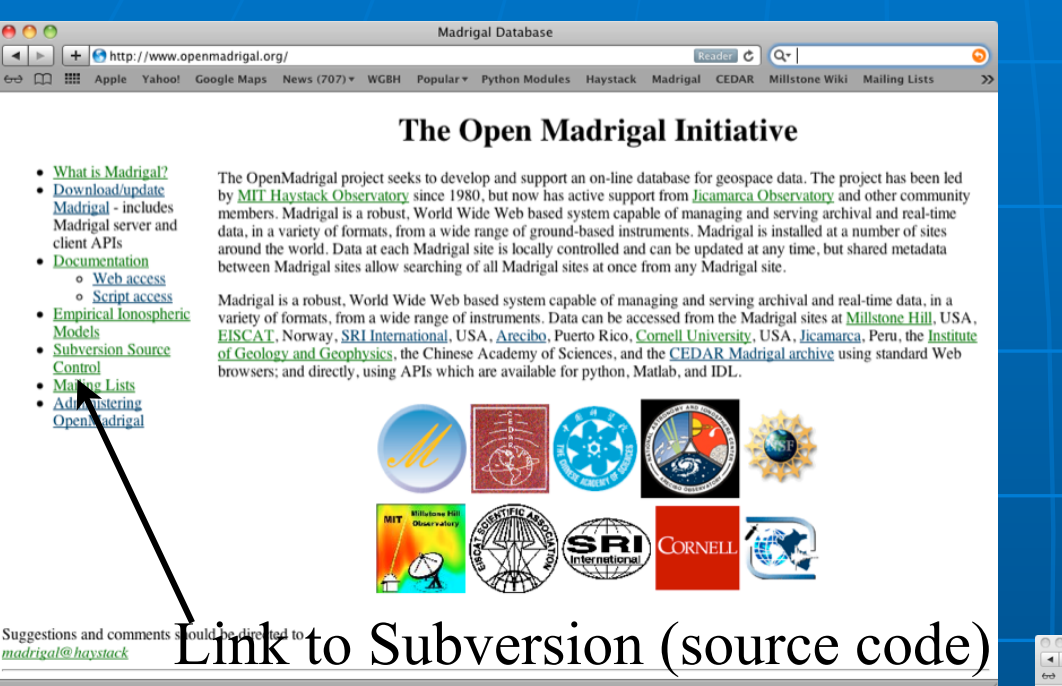

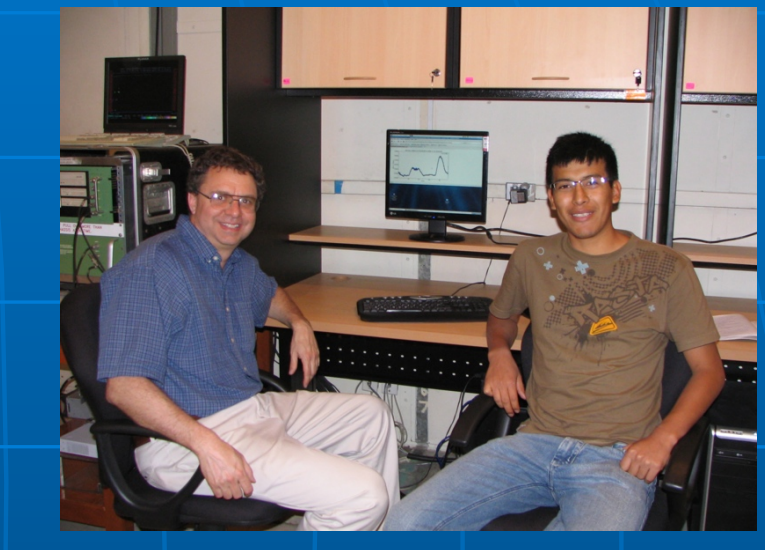

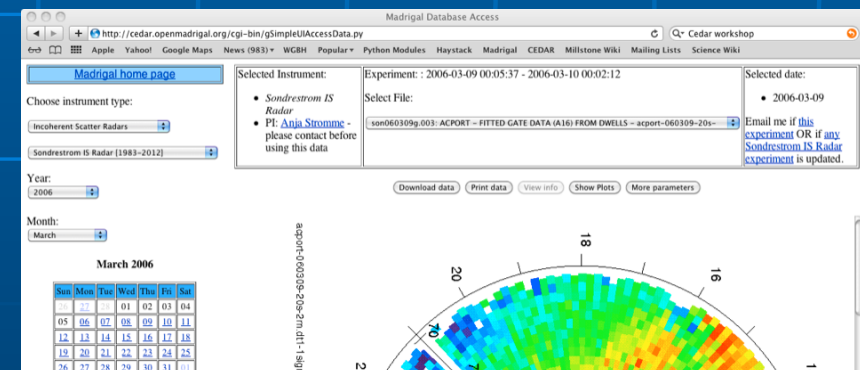

#### [www.openmadrigal.org](http://www.openmadrigal.org) 7

### Generating python commands via the web interface

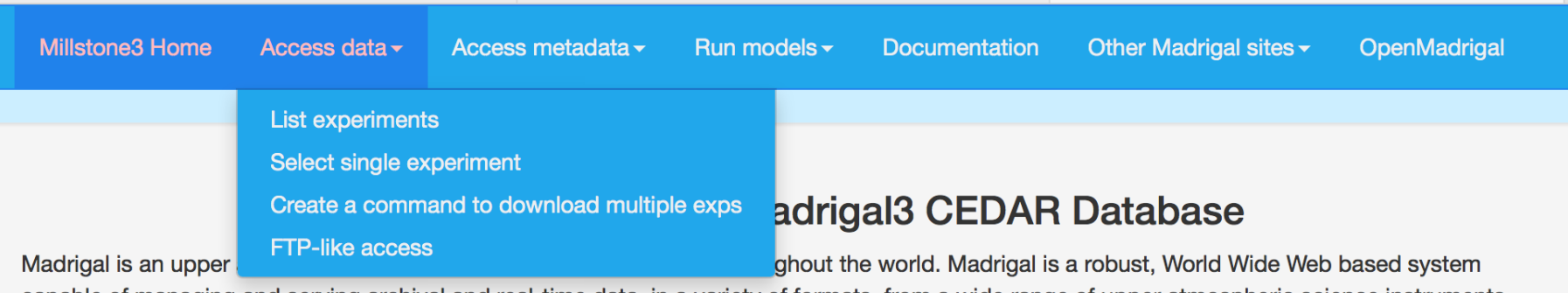

capable of managing and serving archival and real-time data, in a variety of formats, from a wide range of upper atmospheric science instruments. Data at each Madrigal site is locally controlled and can be updated at any time, but shared metadata between Madrigal sites allow searching of all Madrigal sites at once from any Madrigal site.

To see a list of all Madrigal sites, use the Other Madrigal sites pull down menu. Data can also be accessed directly, using APIs which are available for several popular programming languages (Matlab, python, and IDL). A Subversion archive of all Madrigal software and documentation is available from the Open Madrigal Web site. The latest version of Madrigal and the remote API's may also be downloaded from there.

Use of the Madrigal Database is generally subiect to the CEDAR Rules-of-the-Road, Prior permission to access the data is not required. However, the user is equired to establish early contact with any organization whose data are involved in the project to discuss the intended usage. Data are often subject to mitations which are not immediately evident to new users. Before they are formally submitted, draft copies of all reports and publications must be sent to the contact scientist at all data-supplying organizations along with an offer of co-authorship to scientists who have provided data. This offer may be declined. The Database and the organizations that contributed data must be acknowledged in all reports and publications, and whenever this data is made available through inother database. If you have any questions about appropriate use of these data, contact brideout@haystack.mit.edu

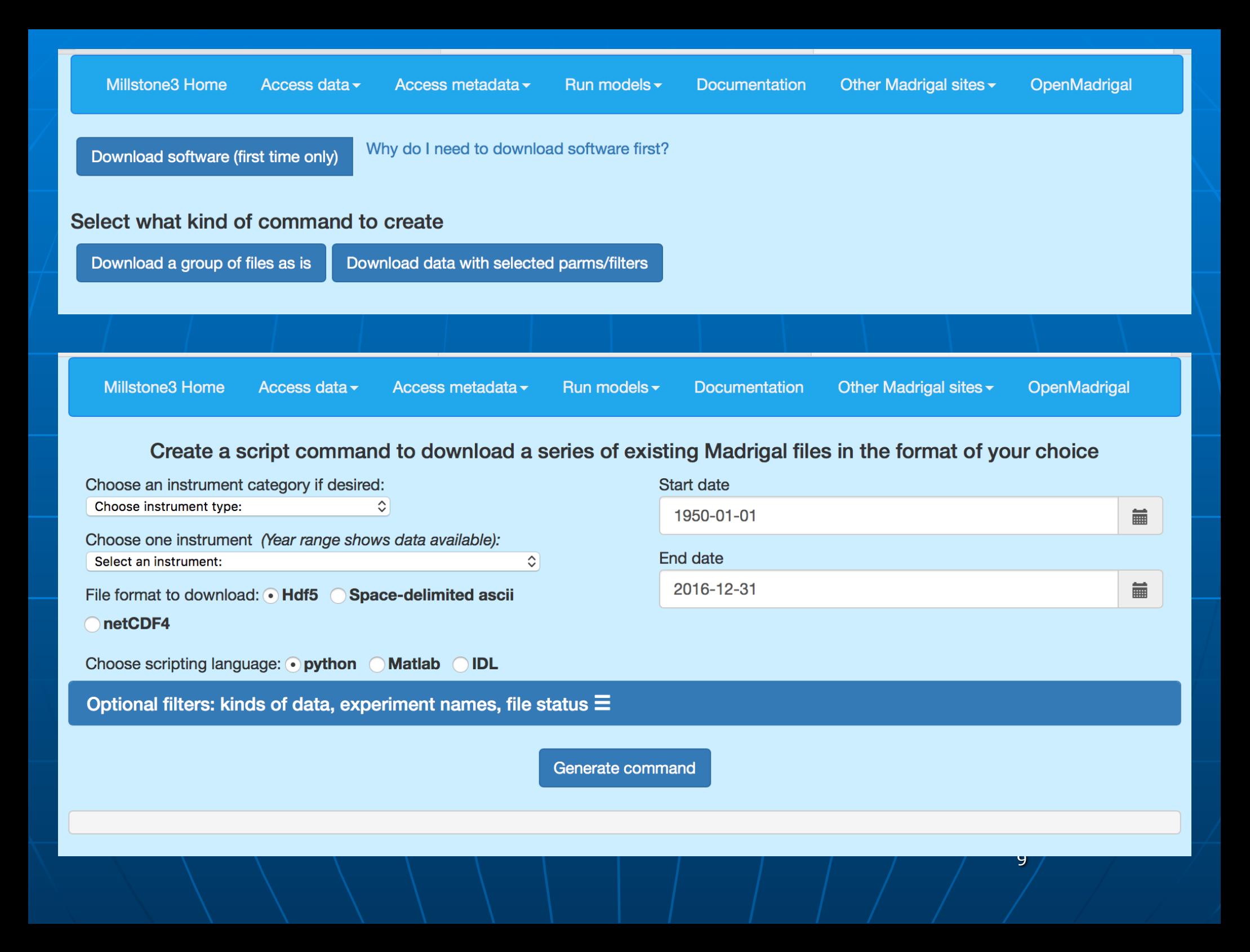

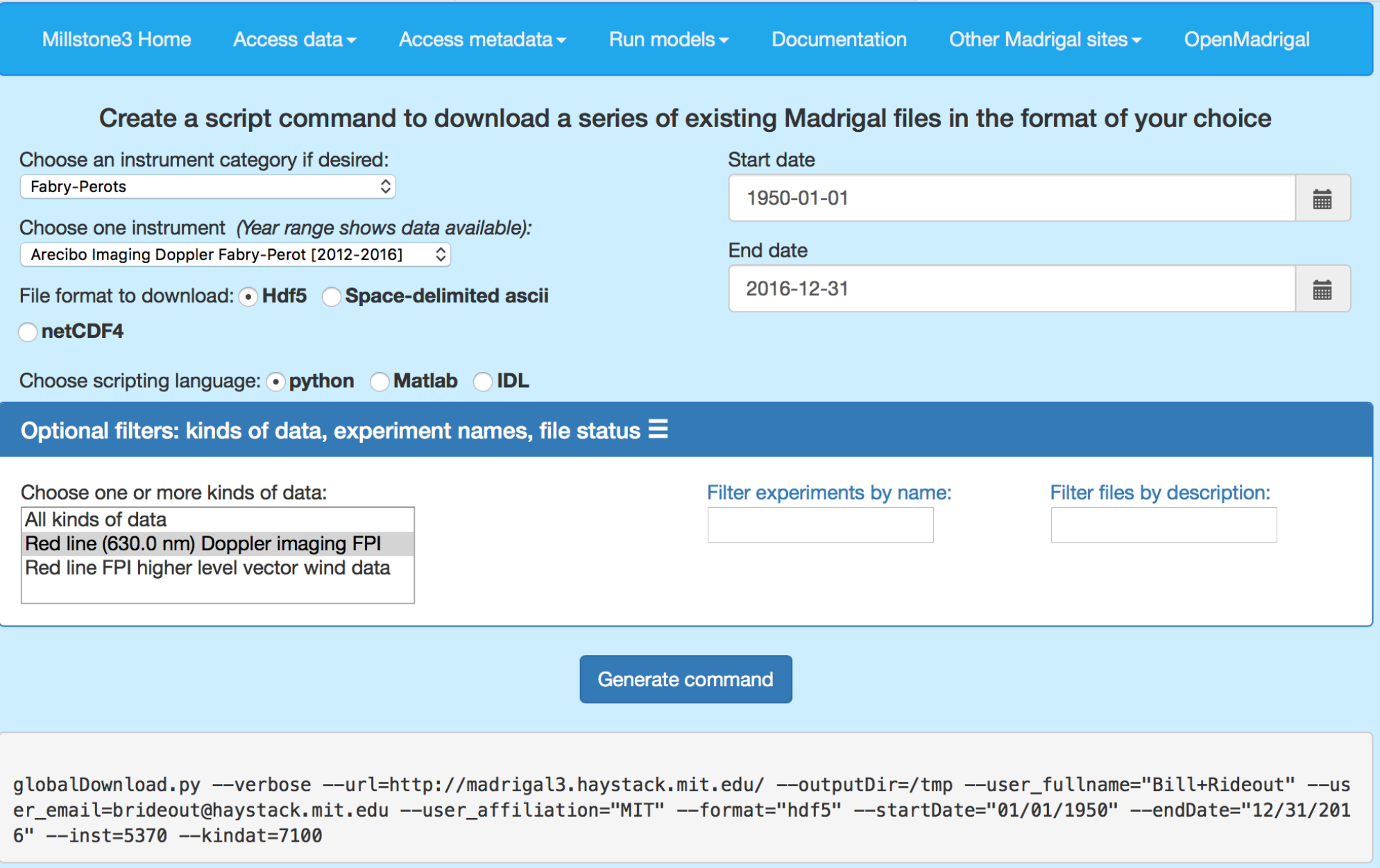

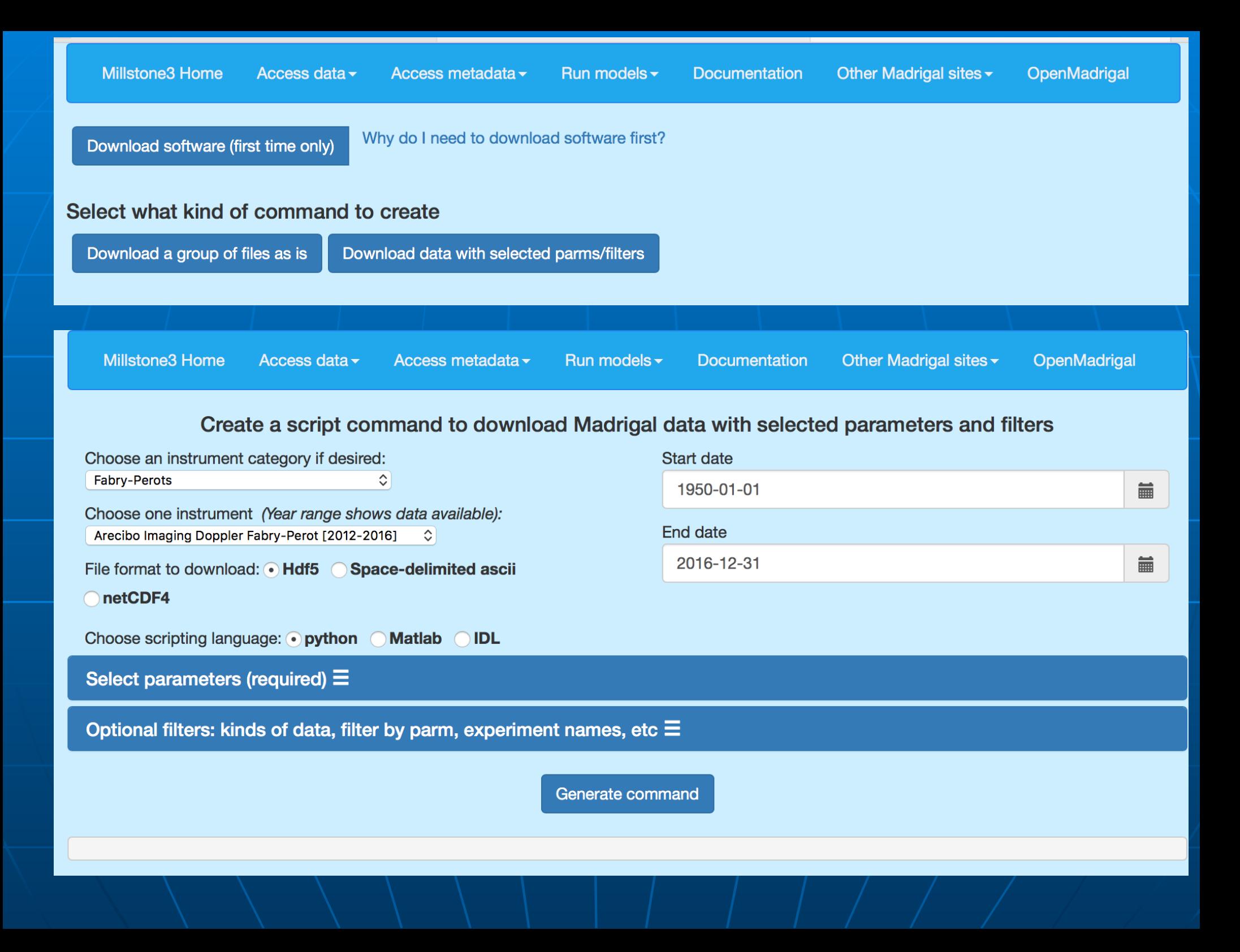

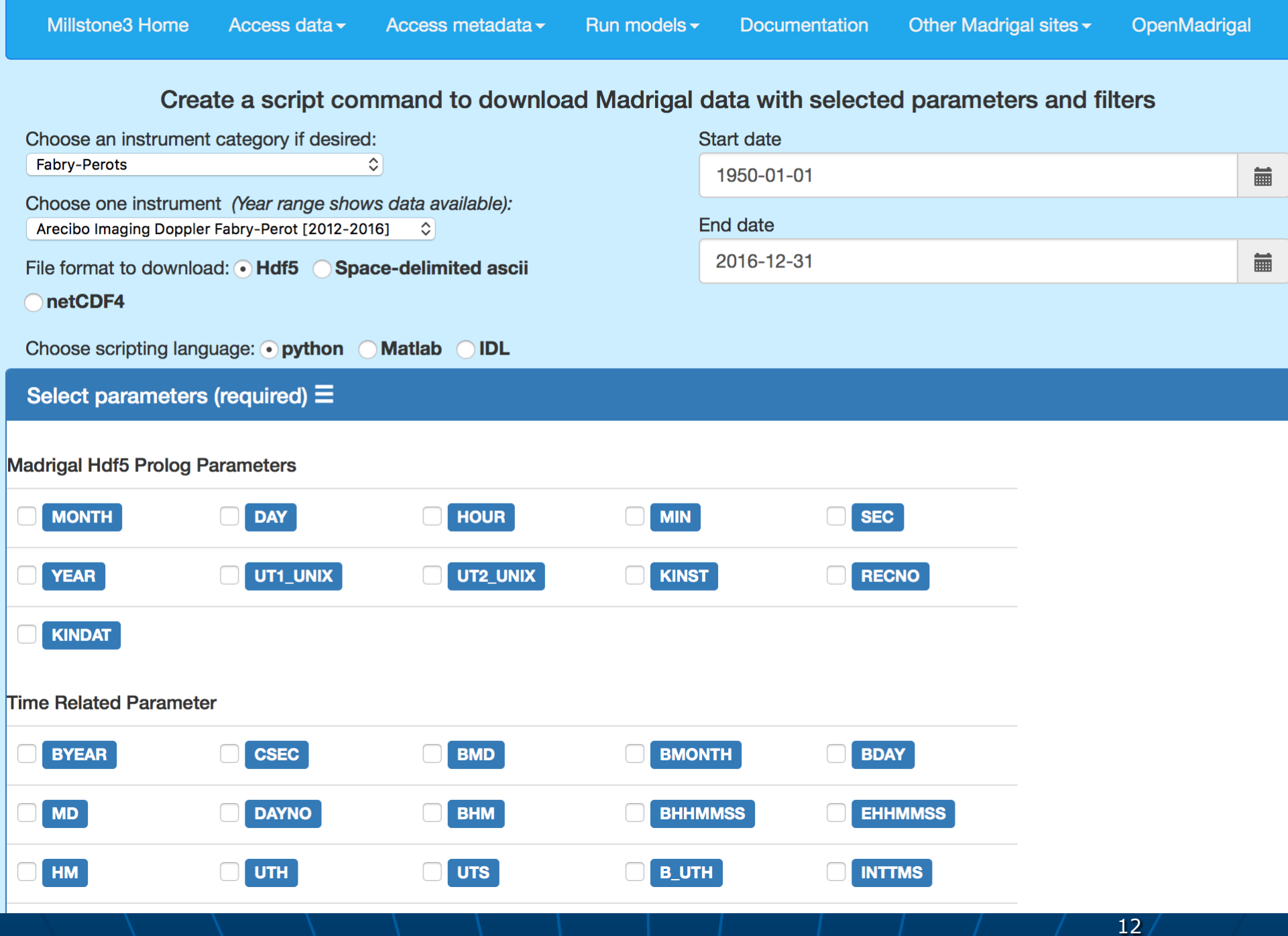

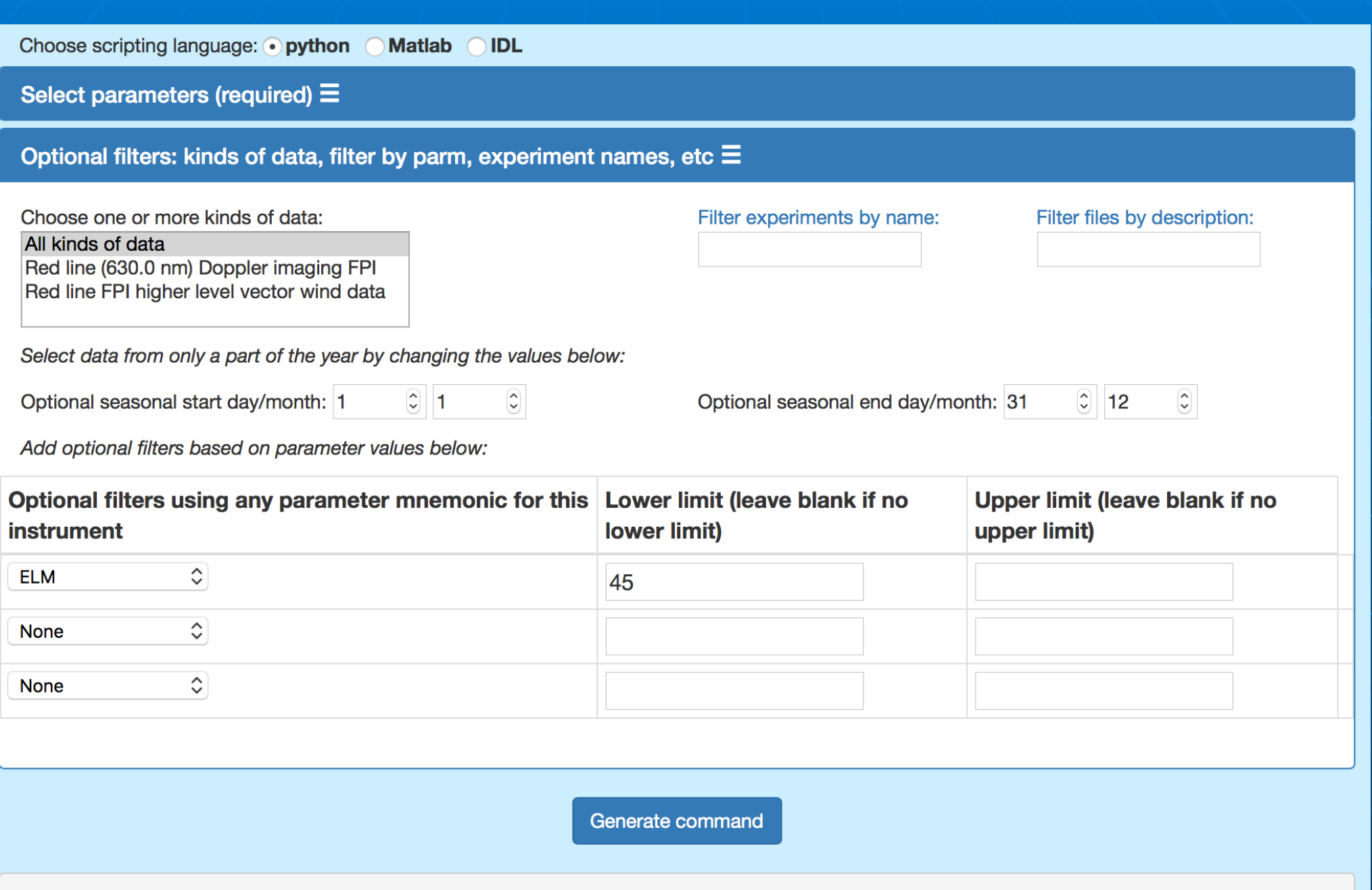

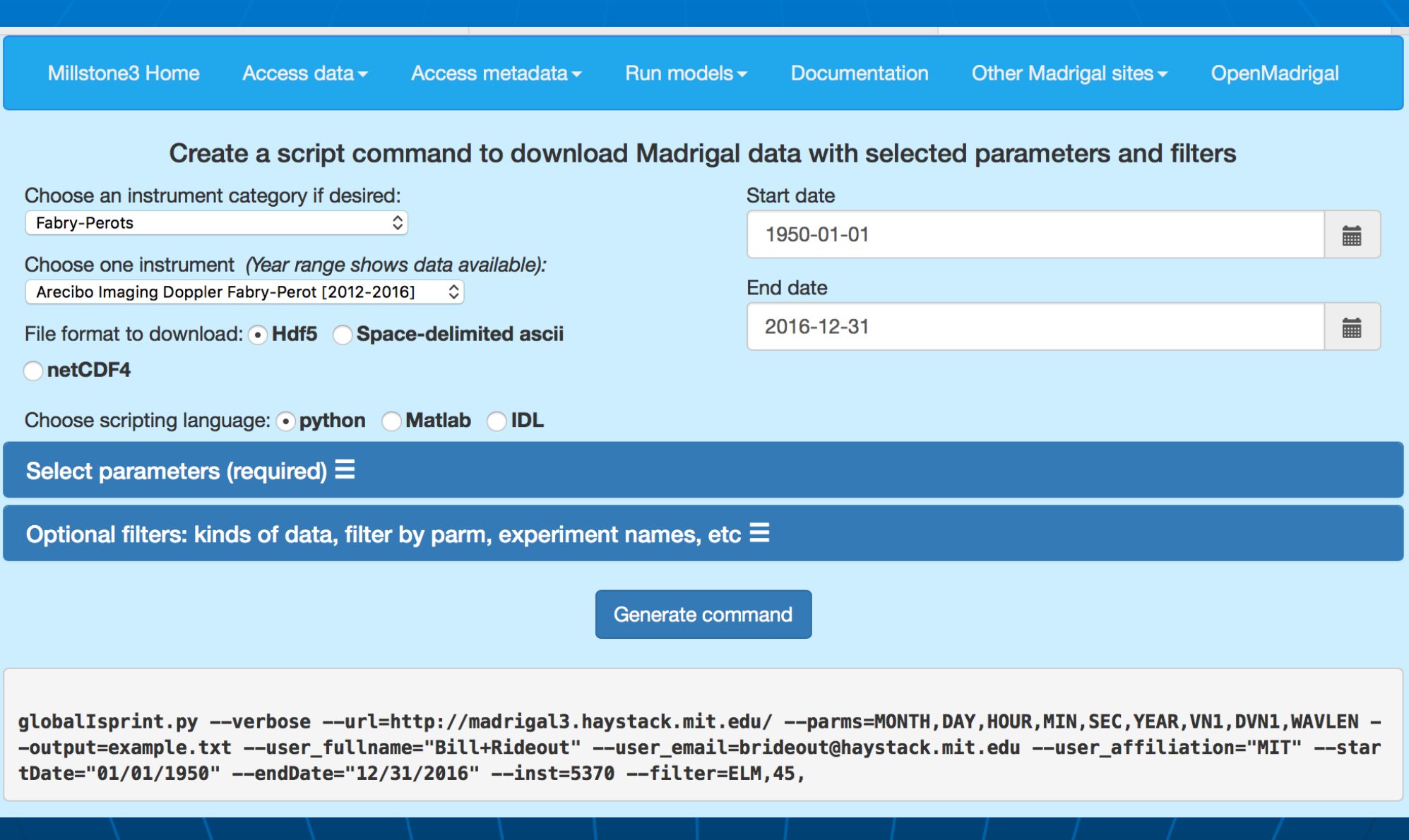

### Calling the API with your own python script

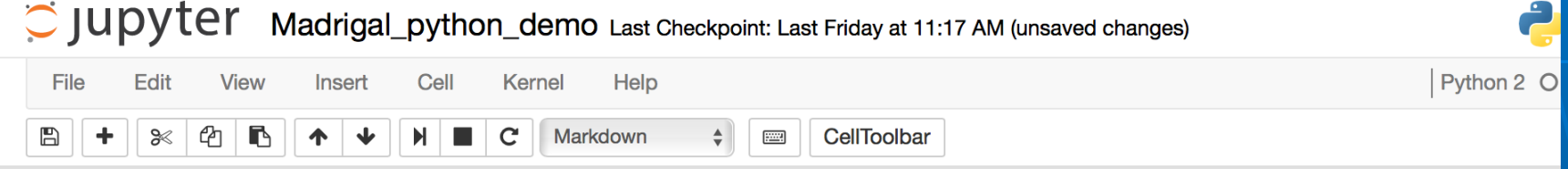

#### An introduction to using python to access Madrigal data (madrigalWeb)

This notebook available at http://www.haystack.mit.edu/~brideout/Madrigal\_python\_demo.ipynb

To download the latest Python Madrigal API, go to http://madrigal.haystack.edu/madrigal/madDownload.html, or use pip:

pip install madrigalWeb

Then feel free to follow along with this talk!

Url of present Madrigal CEDAR database: http://cedar.openmadrigal.org Url of Madrigal 3 CEDAR database beta site: http://madrigal3.haystack.mit.edu

When Madrigal 3 is released, http://cedar.openmadrigal.org will be Madrigal 3.

**Online resources: Tutorial and Reference** 

Any questions: Email me (Bill Rideout) at brideout@haystack.mit.edu

import madrigalWeb.madrigalWeb In  $[1]:$ 

> The next command connects to one particular Madrigal site, and creates an object we will use for the rest of the session. Because there are some new features in Madrigal 3, we connect to that site.

In  $[9]$ : madDB = madrigalWeb.madrigalWeb.MadrigalData('http://madrigal3.haystack.mit.edu')